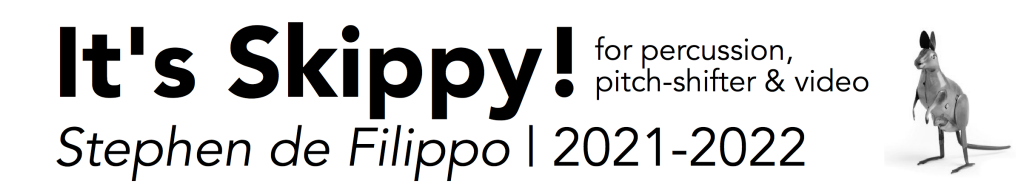

# It's Skippy!

*Stephen de Filippo* | 2021-2022

for percussion, pitch-shifter, and video

Duration: 16'21"

-

*for Rebecca Lloyd-Jones*

-

#### Setup:

Snare Drum Shakers x2 Hi-hat (8"-10") Splash Cymbal Clown Horn Vibraslap Slide Whistle Counter Bell Bells on String Ringing Metal Objects (hanging) Copper bells x2 (on table)

#### Mallets:

Timbale sticks Skewers/knitting needles Hard brush Dried grass/reeds Hard plastic mallet

# Performance Notes

## General

- Measures are proportional to their respective system. Each system has a different duration
- Each measure (boxed duration) is timed by the electronics and depicted on screen
- Circled times can be synced to the on screen millisecond clock, but these are not as strict
- The UI of the electronics helps synchronise events with the video. Therefore, the device playing the electronics should be on a trap table, so the interface is viewable by the performer

## Technical Setup

- Video screen/projector
- Microphone
- Mixer
- 2-channel speakers
- PC/laptop

Microphone should be placed over the snare drum, but should be able to pick up the other instruments surrounding it.

Laptop should be positioned in a way that is viewable to the player, so that they can cue their measures to the scroll-bar on screen.

Video screen/projection to be positioned in such a way that does not obscure the player or performer's setup. Ideally, the video would be positioned next to the performer, at a similar height, so the audience can view both the performer and video. Non-ideal would be placing the video above the performer.

## Mallets, Preparations, Key

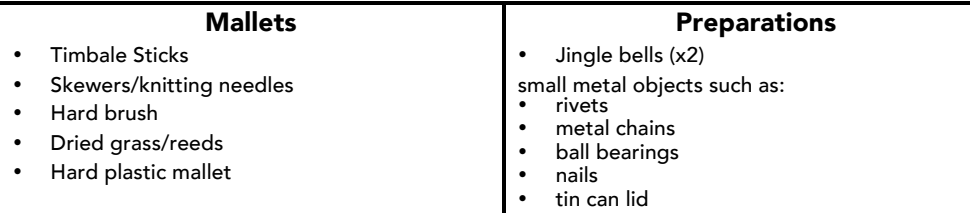

### Instrument Key

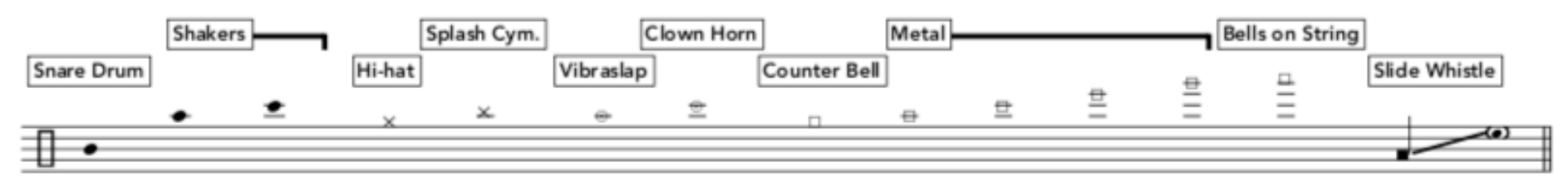

# Electronics Setup

# SKIPPY.pd Instructions

To run this patch, the user must have a working version of VLC media player and pd extended. This application can be found for free download at: https://puredata.info/downloads/pd -extended

A link to the PD patch can be found at <u>www.stephendefilippo.com</u>, on the It's Skippy! page.

- 1. Open SKIPPY.pd this will open the patch. You will then be presented with 4 windows: SKIPPY.pd, band, mixer, player
- 2. Press "open\_VIDEO", then load SKIPPY\_video.mp4 this will open VLC. The video may begin to play automatically. Pause it, and set it to the beginning of the video. Drag the video window to the screen you are using in the performance. Press "full screen". Volume and output can be controlled in the VLC app. The fixed media component is also contained within the video file
- 3. Enable "cues"
- 4. Press "play" in the player window to begin the piece.

#### **Optional: initiate electronics through keystroke**

In the SKIPPY.pd window, click the "keyinput" box. This will allow you to initiate the electronics by pressing the spacebar key. Or, if you have a USB foot pedal, or other keystroke device, this will be compatible.

## Electronics in performance

The player window helps synchronise performed events with the video. Below highlights the components of the player box:

- 1. The scrollbar will move from left to right, giving a visual cue of the length of each measure.
- 2. This box will depict the current measure #
- 3. This box depicts in milliseconds the time that has elapsed so far in your current measure
- 4. This box depicts the length of the current measure
- 5. This clock counts the length of the performance in seconds

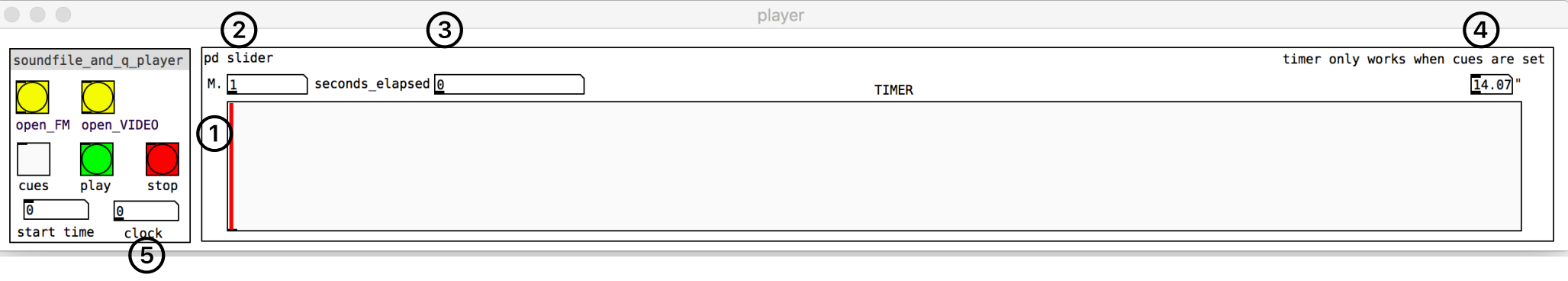

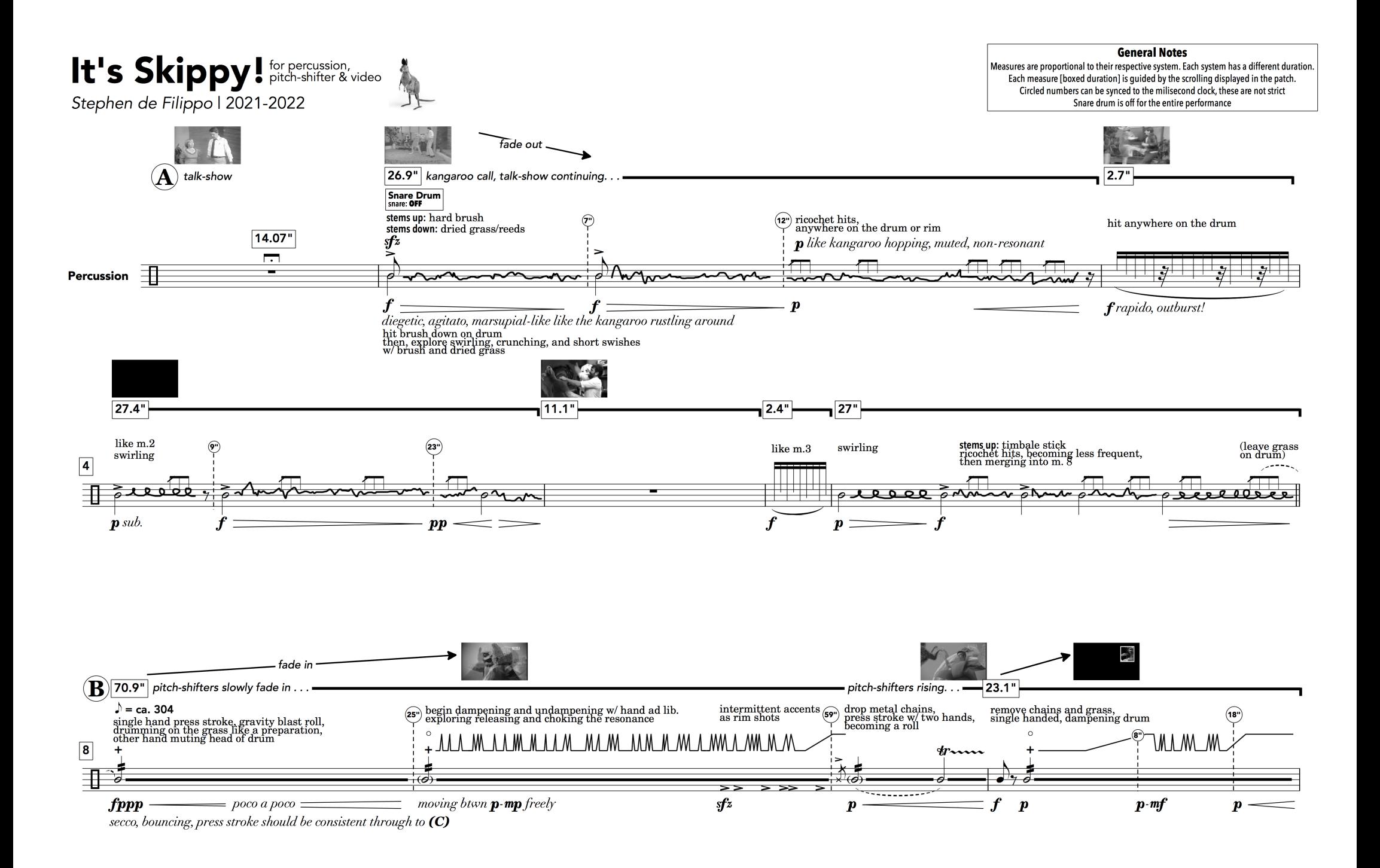

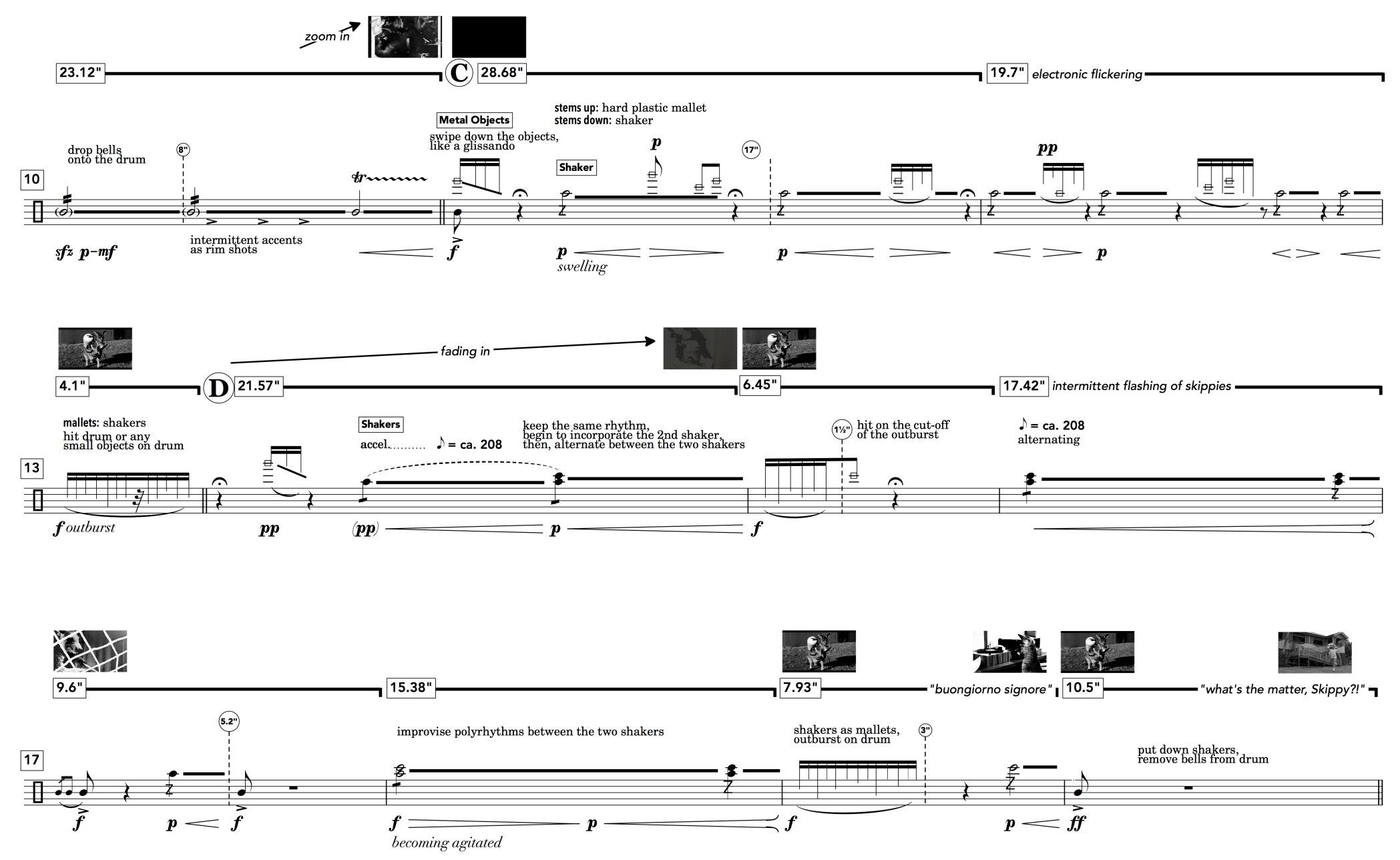

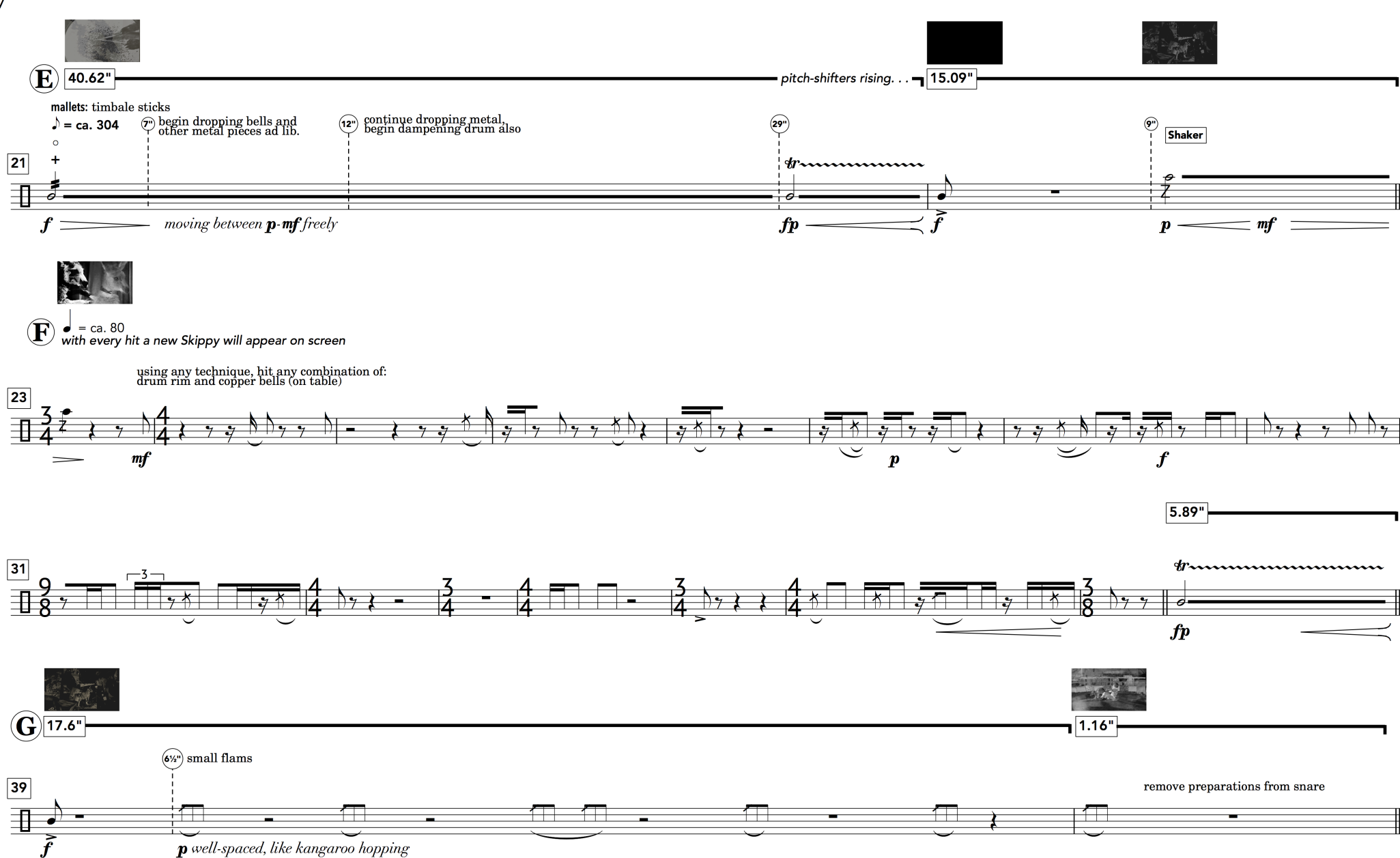

 $\overline{7}$ 

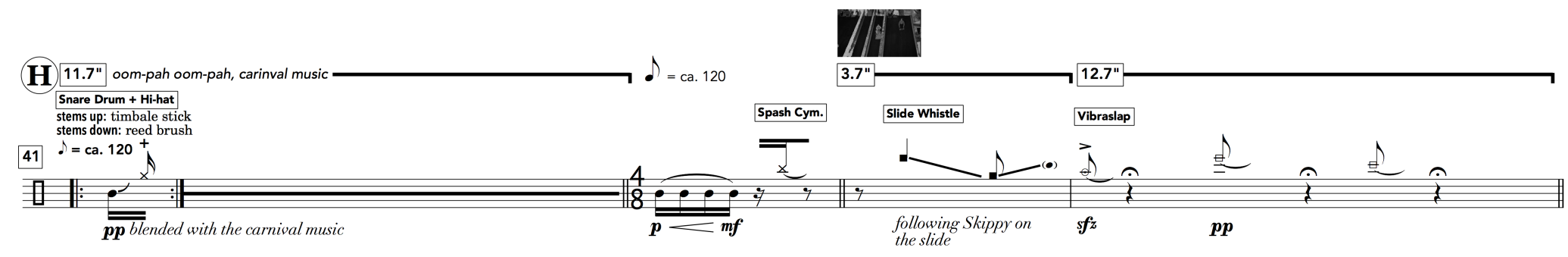

 $\mathbb{D}$   $\rightarrow$  = ca. 120

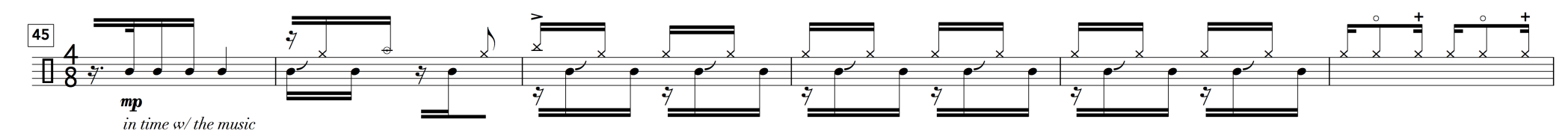

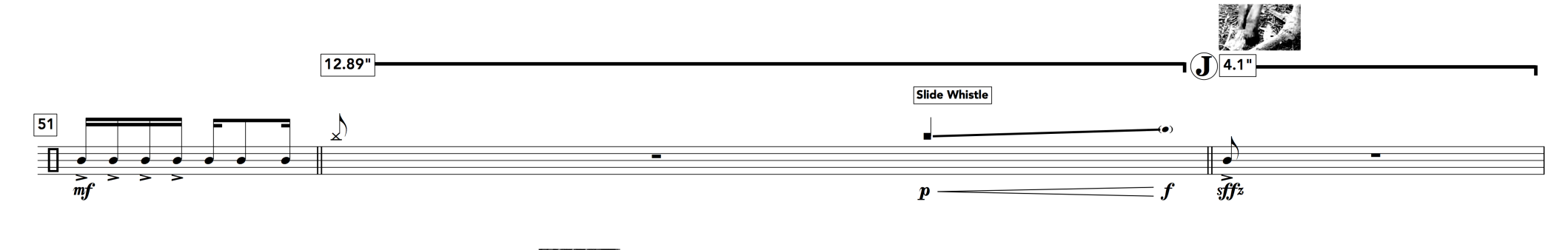

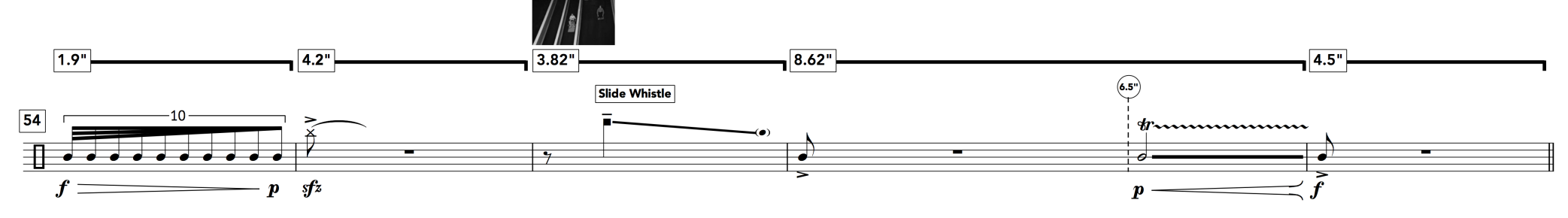

8

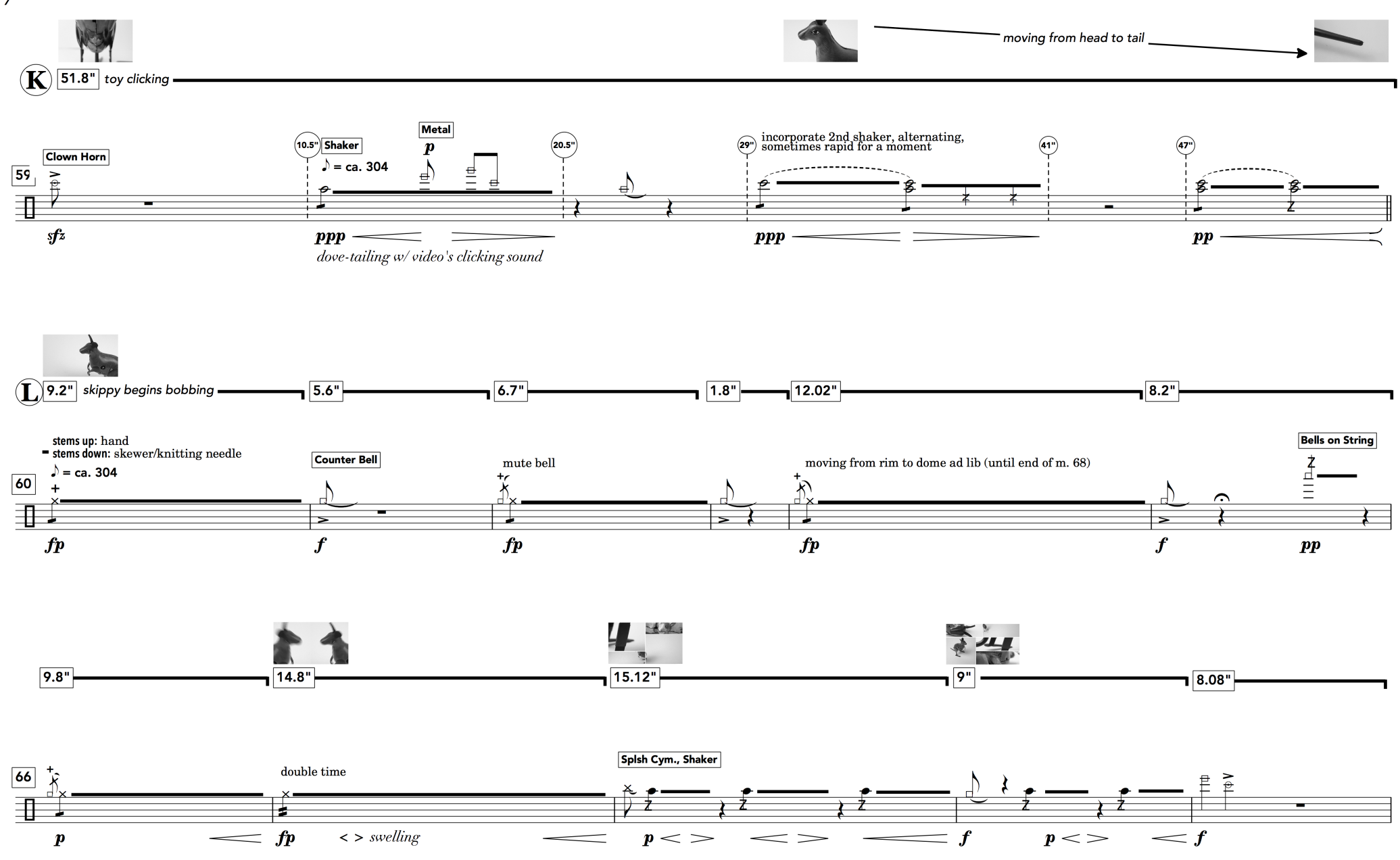

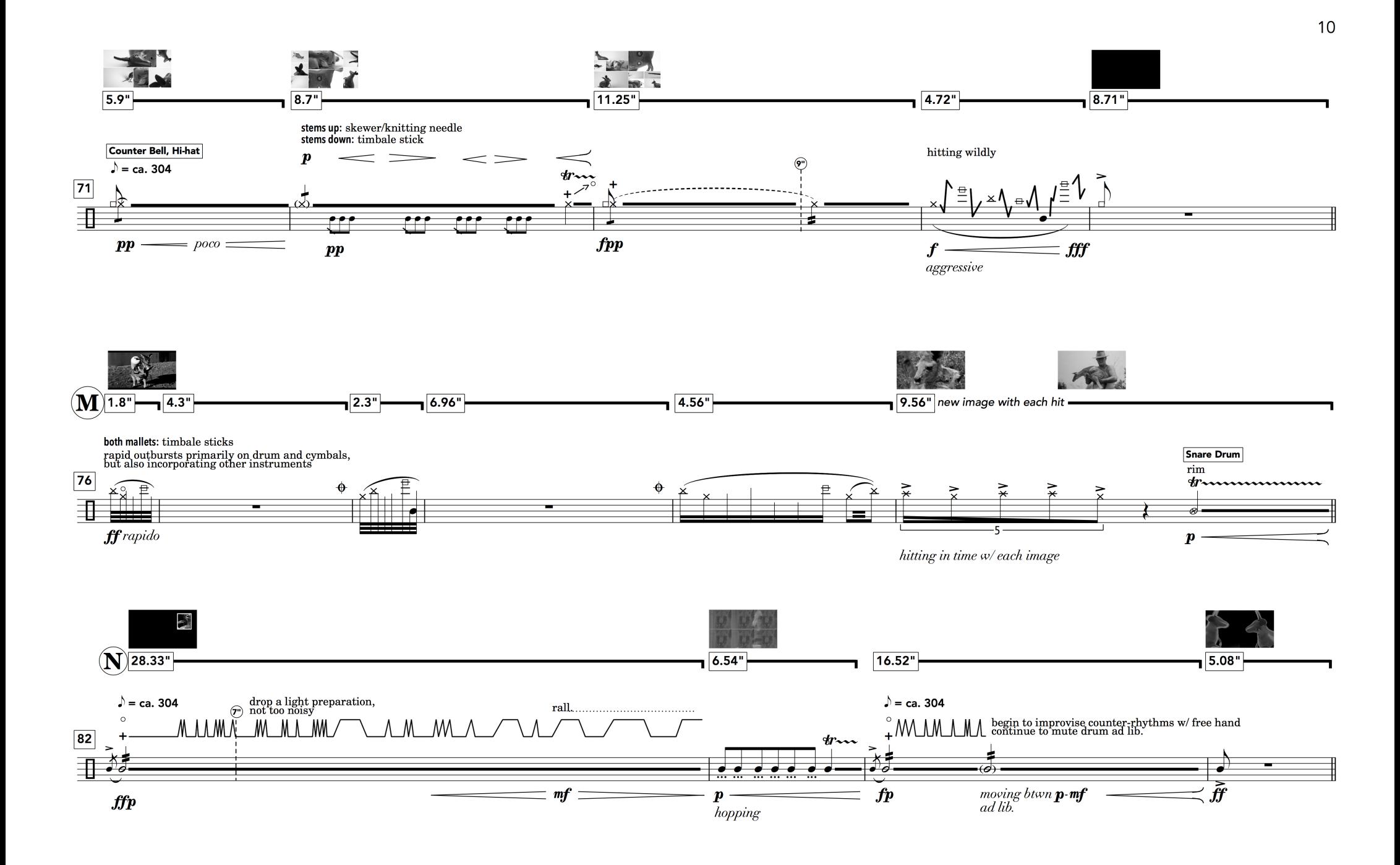

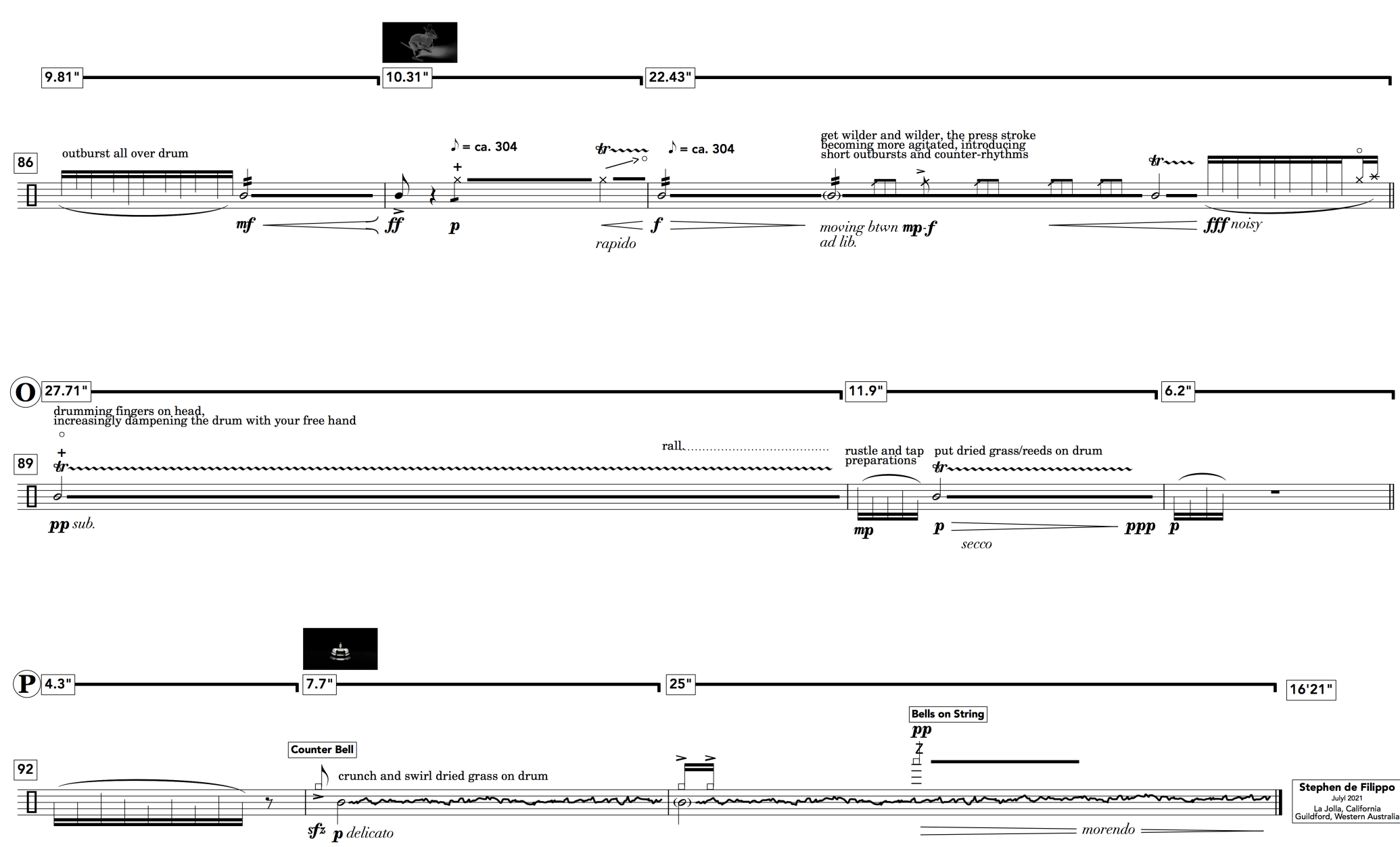

## composed with support from:

The American Australian Association Arts Fund & The Government of Western Australia Department of Local Government, Sport & Cultural Industries

### with thanks to:

--

Langley Chambers, Natacha Diels, Rebecca Lloyd-Jones, Andrew Munsey, Douglas Osmun, Roger Reynolds, Kane Tenadii-Hay

### www.stephendefilippo.com

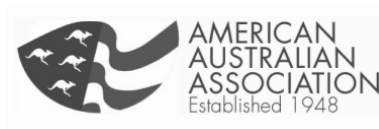

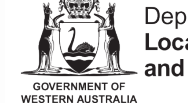

Department of<br>Local Government, Sport<br>- and Cultural Industries